# Visualizza statistiche traffico su RV320 e RV325 VPN Router J.

## Obiettivo

Le statistiche del traffico forniscono informazioni sul traffico in tempo reale (numero di pacchetti trasmessi e ricevuti) per tutte le interfacce di un dispositivo di rete. In base alle statistiche del traffico per ciascuna interfaccia, è possibile valutare le prestazioni del sistema.

Questo articolo spiega i campi della pagina Statistiche traffico.

## Dispositivi interessati

·RV320 Dual WAN VPN Router · RV325 Gigabit Dual WAN VPN Router

### Versione del software

 $\cdot$ v1.1.0.09

## Statistiche traffico

Passaggio 1. Accedere all'utility di configurazione Web e scegliere Gestione porte > Statistiche traffico. Viene visualizzata la pagina Statistiche traffico.

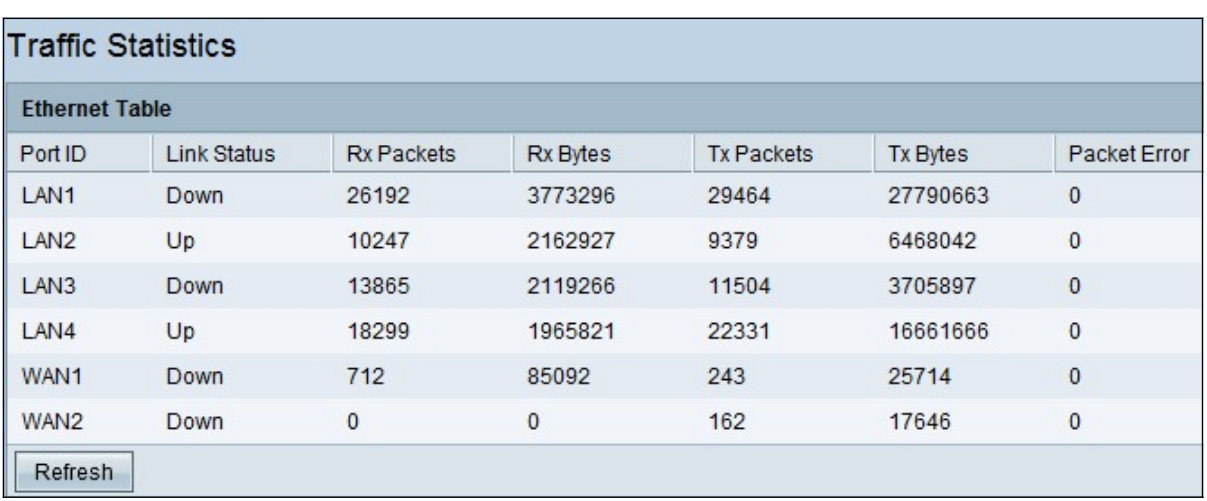

Nella tabella Ethernet vengono visualizzate le informazioni riportate di seguito.

·ID porta — visualizza il nome di tutte le interfacce disponibili sul dispositivo.

Nota: RV325 ha 14 porte LAN, mentre RV320 ne ha solo 4.

·Link Status: indica se l'interfaccia corrispondente è attiva o inattiva. Quando un dispositivo è collegato alla rete elettrica, viene visualizzato lo stato Attivo e quando il dispositivo non è collegato viene visualizzato Giù.

·Pacchetti Rx: visualizza il numero totale di pacchetti ricevuti dal router sull'interfaccia di

rete corrispondente.

·Byte Rx: visualizza il numero totale di byte ricevuti dal router sull'interfaccia di rete corrispondente.

·Pacchetti Tx: visualizza il numero totale di pacchetti inviati dal router e trasmessi tramite l'interfaccia di rete.

·Byte Tx: visualizza il numero totale di byte inviati dal router e trasmessi tramite l'interfaccia di rete.

·Errore di pacchetto: visualizza il numero totale di errori quando i dati vengono inviati o ricevuti dal router.

Passaggio 2. (facoltativo) Per aggiornare le statistiche, fare clic su Aggiorna.